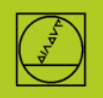

## **Editing a freely-definable table in Excel format**

- Procedure: 1. Transmit the freely-definable table to the PC
	- 2. Open Excel<br>3. Data tab
		- $\implies$  Get External Data  $\implies$  From Text
	- 4. Select file
	- 5. Enter the relevant information in the Wizard

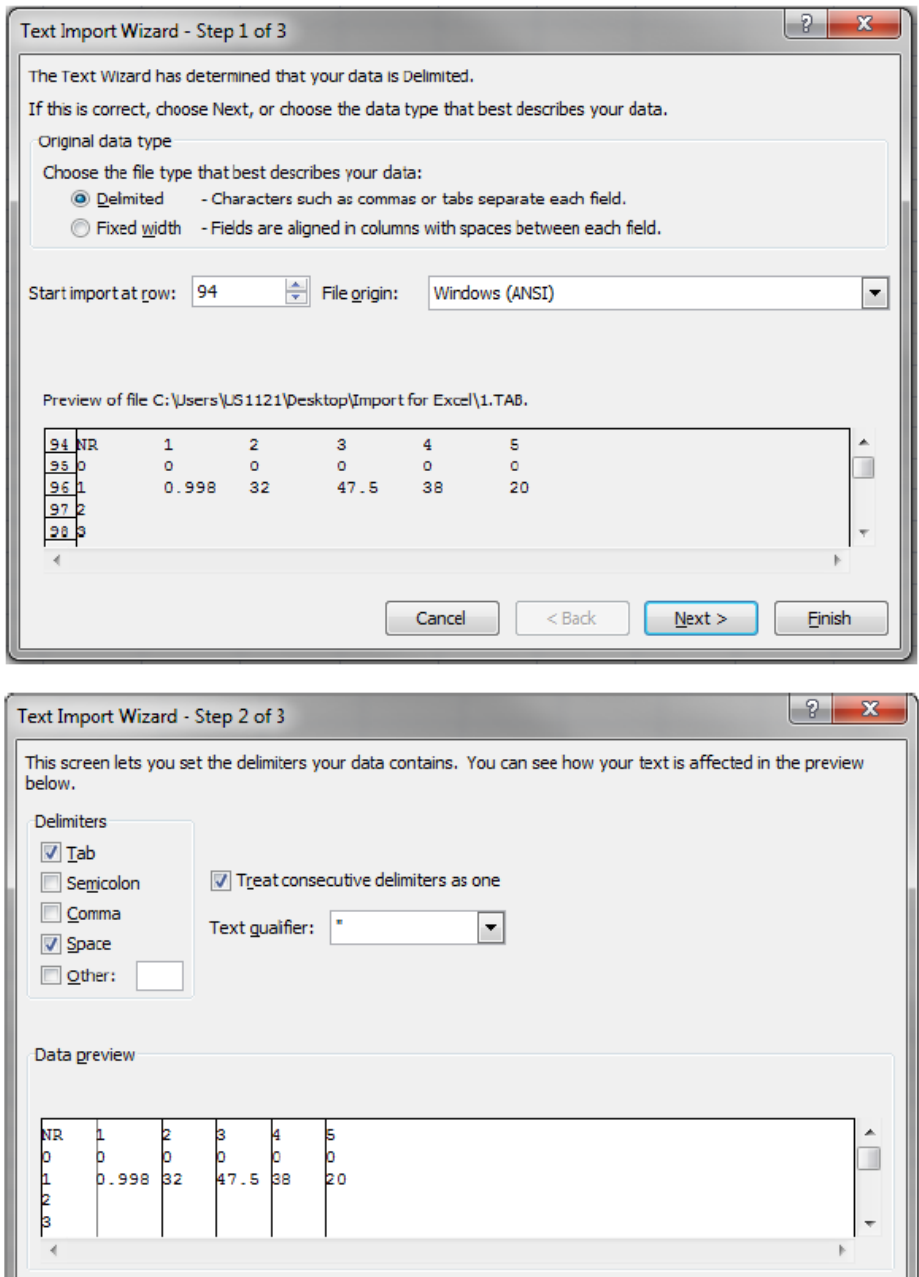

Cancel

 $Next >$ 

Enish

 $\leq$  Back

Now you can continue working with the table.